# GIGABYTE ODIN

## 电源供应器用戶手册

### ATX 12V 2.2版电源供应器

产品:ODIN GT / ODIN PRO 型号:GE-S800A-D1、GE-S680A-D1、GE-S550A-D1 / GE-M800A-D1、GE-M680A-D1、GE-M550A-D1

> 规格可能变更,恕不另行通知。 所有商标名称和产品皆为各公司的注册商标

# 简介

GIGABYTE Odin系列电源供应器能为超级用戶和专业玩家 提供优异的兼容性和效能。同时,它也带来了一整套各式调试 工具,以便达到效能最佳化。除此之外,Odin系列的全日制电 容设计更提升了整体系统的耐用性和稳定性。

Odin系列电源供应器不仅符合,而且超过最新的ATX 12V 2.2 版规格。本产品具有4 x 12V输出,能为你的硬件提供效能强 大、更安全和更可靠的电源。这组电源供应器拥有80%+的效 率,和传统的电源供应器相比,能协助用戶在电力成本上节省 更多的能源和费用。它所产生的热能也比较少,这要归功于 14cm冷却风扇的高效率,让电源供应器本身保持在冷却及安 静的状态,并延长其使用寿命。此外,Odin系列电源供应器还 包括了各式各样的工业级保护电路系统。

Odin系列电源供应器具有智能型缆线管理(Smart Cable Management)功能,而且所有的缆线都加上保护套并配备接 头保护器,让用戶能够连接仅适用于内部空气流通良好及较窄 内部空间的缆线。

做为全球社群的一员,Gigabyte提供环保产品,并遵守欧盟 限制制造商在电子产品中使用铅、汞、镉和其它有害物质的 RoHS (禁用危害物质)指令。从选用零组件和原物料开始到生 产过程、配件的组成、包装/彩盒等,GIGABYTE仔细地检查 和设计本产品,务求100%符合RoHS规范。

GIGABYTE将持续研发符合RoHS规范的个人计算机组件, 并提供宝贵的资源来促进并推动RoHS指令的目的和目标。

以下事项不属于保固范围之内:

- 1. 使用错误的方法进行操作,或是用于指定用途之外 时。
- 2. 在规定的正确操作方法之外时。
- 3. 其它产品的影响引起故障发生时。
- 4. 对本产品进行未经核准的修改。
- 5. 因本产品的不良引起他产品的故障,破损。
- 6. 自然灾害引起的故障,例如:地震、闪电、火灾和水 灾。
- 7. 产品本身之保固贴纸被撕毁或破损时。
- 8. 在搬运计算机产品过程中,未先卸下机箱内所有装 置,包含电源供应器、硬盘、光驱、主板、散热器…等, 而造成机箱本身及计算机相关装置损坏。
- 9. 未遵循本说明书安装顺序所造成之任何损失/损害。

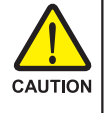

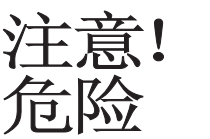

切勿打开此电源供应器! 装置内并无任何可以维修的组件! 只能交由合格的维修人员进行维修! 切勿对此电源供应器进行任何修改! 接头安装错误可能会造成主板和其它组件断路。请务必 遵守此手册内的安装说明。 所有的图片请参考英文版。

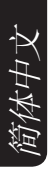

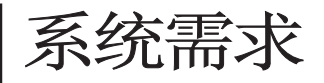

- 1.Windows 2000\XP\Vista
- 2.CD-Rom
- 3. 建议硬盘空间:30Mb
- 4. 建议RAM:512mb RAM
- 5. 建议显示器分辨率:>1024 x 768

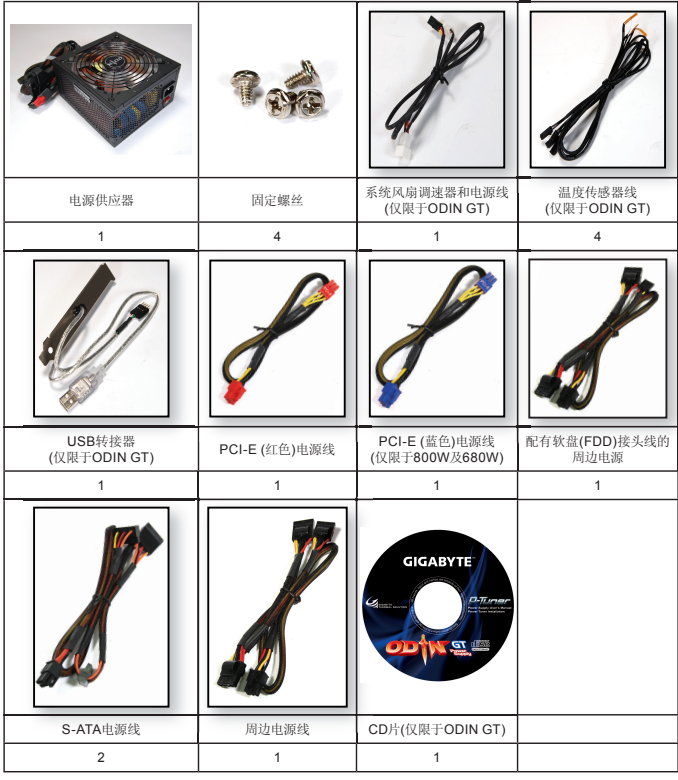

## 目录

## 1. 电源供应器

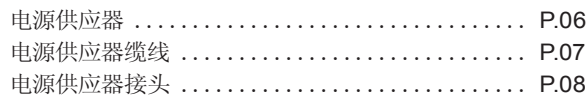

### 2. 规格说明

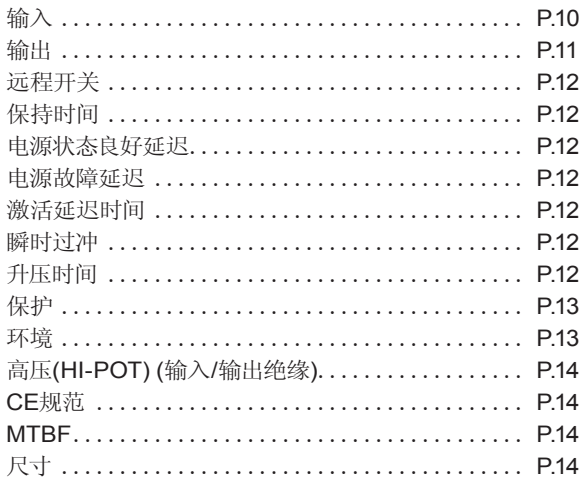

3. 安装说明

## 4. Power Tuner安装说明 (仅限于ODIN GT系列)

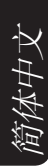

## 1. 电源供应器

1-1.电源供应器

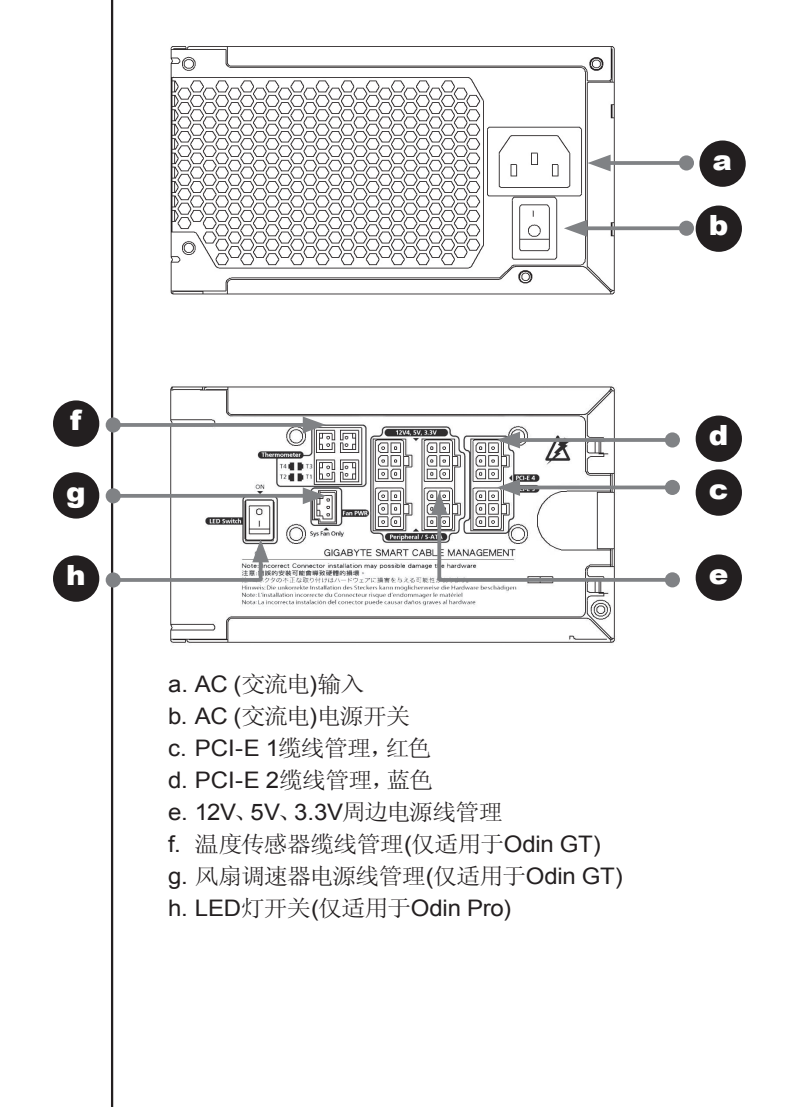

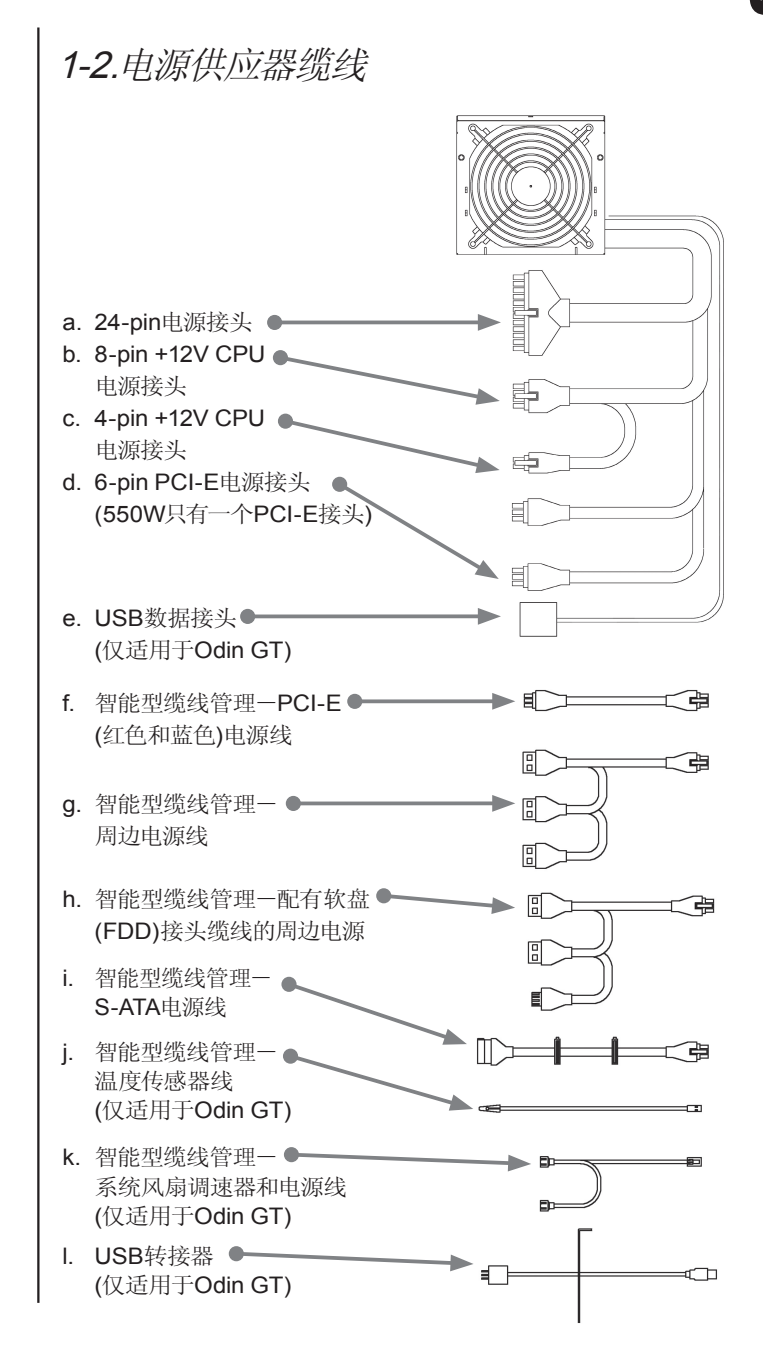

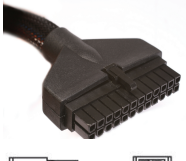

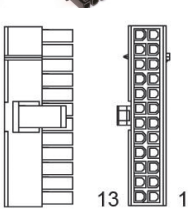

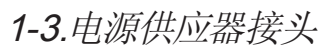

### 1-3-1. 24-PIN电源接头

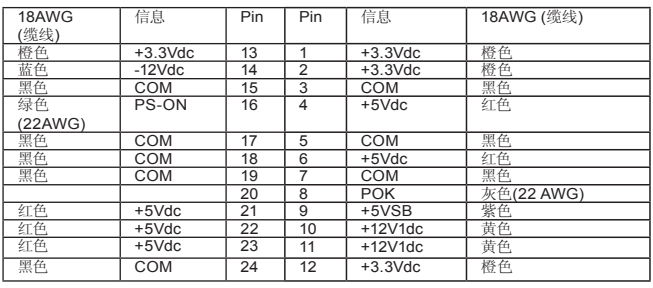

### 1-3-2. +12V CPU电源接头

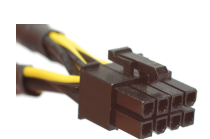

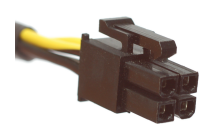

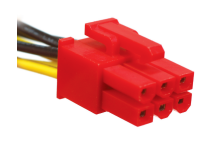

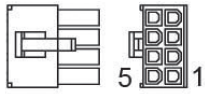

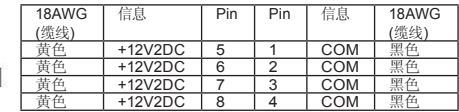

### 4 PIN 12V+

Æ

8 PIN 12V+

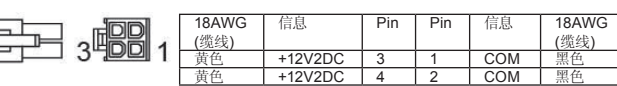

### 1-3-3. +12 V PCI-E电源接头

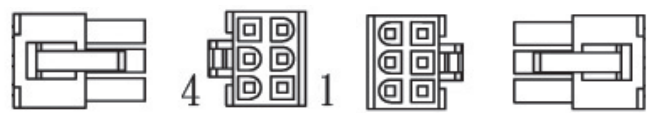

Odin GT,连接到电源供应器(PSU)的专业级智能型缆线管理 PCI-E接头(有对应不同12V滑轨的红色和蓝色接头)

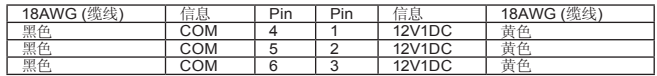

#### 1-3-4. 智能型缆线管理-配有软盘(FDD)接头缆线的周边 电源

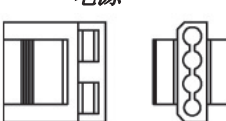

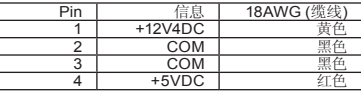

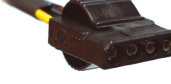

### 1-3-5. 软盘(FDD)接头缆线

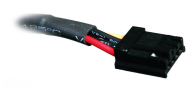

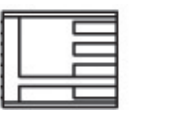

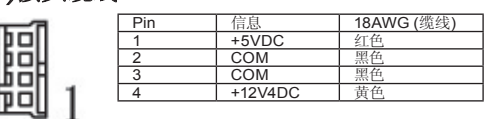

### 1-3-6. 配有S-ATA硬盘接头缆线的周边电源

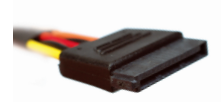

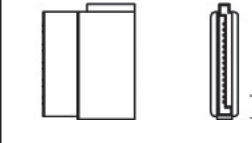

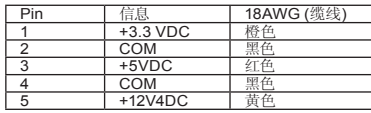

#### 1-3-7. 智能型缆线管理-配有SATA硬盘接头缆线的周边电 源

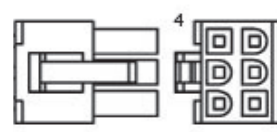

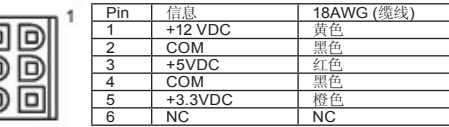

### 1-3-8. USB数据接头

仅适用于ODIN GT系列电源供应器,请参考主板的用戶手册来将 USB数据接头连接到主板的USB端口,或使用USB转换器连接后 方的I/O (输入/输出)埠。

1

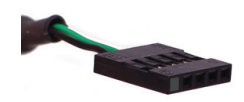

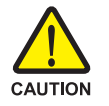

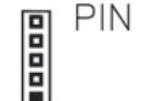

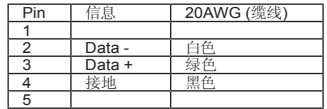

接头安装错误可能会造成主板和其它组件断路。请务必遵守此手册 内的安装说明。再次确认pin (针脚)的定义颜色须符合主板使用手册 的规定。

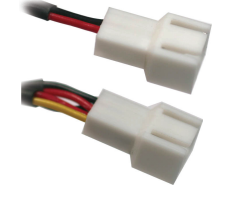

### 1-3-9. 风扇调速器接头

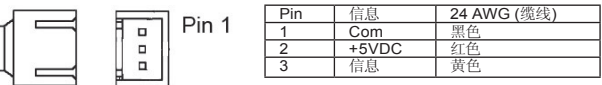

### 1-3-10.智能型缆线管理-风扇调速器接头

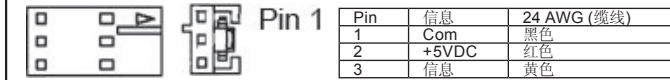

### 1-3-11. 智能型缆线管理-温度传感器

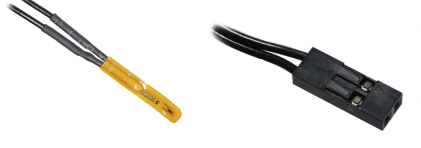

智能型缆线管理 -温度传感器接 头

### 注意

切勿将温度传感器放在CPU和冷却器的中间,否则会损害温度传 感器,并可能造成CPU过热,导致CPU受损。

## 2. 规格说明

2-1 输入 2-1-1 电压

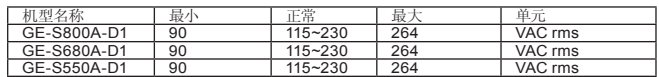

2-1-2 频率

47Hz~63Hz

### 2-1-3 电流 115Vac-最大8.0A / 230Vax-最大4.0A 115Vac-最大10.0A / 230Vax-最大5.0A (仅限于800W)

### 2-1-4 突入电流

若于25°C冷激活、AC (交流电)输入115Vac时,最大为 55A 若于25°C冷激活、AC (交流电)输入230Vac时,最大 为110A

### 2-1-5 电源频率

在全负载(一般)、115Vac及230Vac输入时,最大为 80%。 (适用于20%、50%、100%的负载情况)

### 2-1-6 漏电流

最大为3.5mA

### 2-1-7 电力系数

PF> 0.9

## 2-2 输出

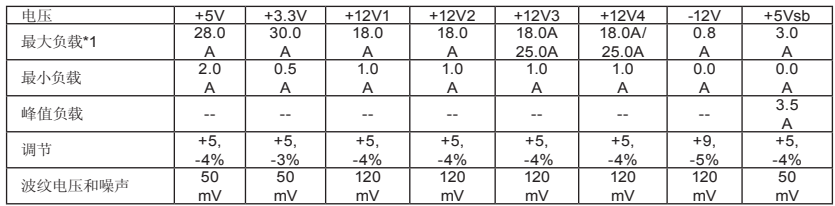

\*1 连续总电力是最大为800W (GE-S800A-D1;GE-M800A-D1)/680W (GE-S680A-D1;GE-M680A-D1)/550W (GE-S550A-D1;GE-M550A-D1)

- +5V +3.3V的合并电力最大为180W (GE-S800A-D1;GE-M800A-D1;GE-S680A-D1;GE-M680A-D1)/140W (GE-S550A-D1; GE-M550A-D1)

- 峰值电流最多可持续12秒,每分钟最多不会出现超过一次。

- 总合并+12V输出负载不超过62A (GE-S800A-D1;GE-

M800A-D1)/52A (GE-S680A-D1;GE-M680A-D1)/41A (GE-S550A-D1; GE-M550A-D1)

2-3 远程开关 TTL高/PS-关;TTL低/PS-开 当Vin=0.4V时, VIL = 0.8V (最大), IIL = -1.6mA (最大) 当Iin=-200uA时,VIH = 2.0V (最小);开路(open ckt.)时,VIH = 5.25V (最大)

2-4 保持时间 在80%全负载、0Vac输入时,最多为16msec

2-5 电源状态良好延迟 100-500 msec

2-6 电源故障延迟 >1 msec。

2-7 激活延迟时间 最多2000 msesc。在正常线路全负载的情况下

2-8 瞬时过冲

步阶负载变化达全负载的50%,其它负载则仍维持在额定值内。 在20%的负载变化期间,直流电输出电压会保持在规定的范围。 负载扭转额定值为0.5A/uS,电容负载如下:

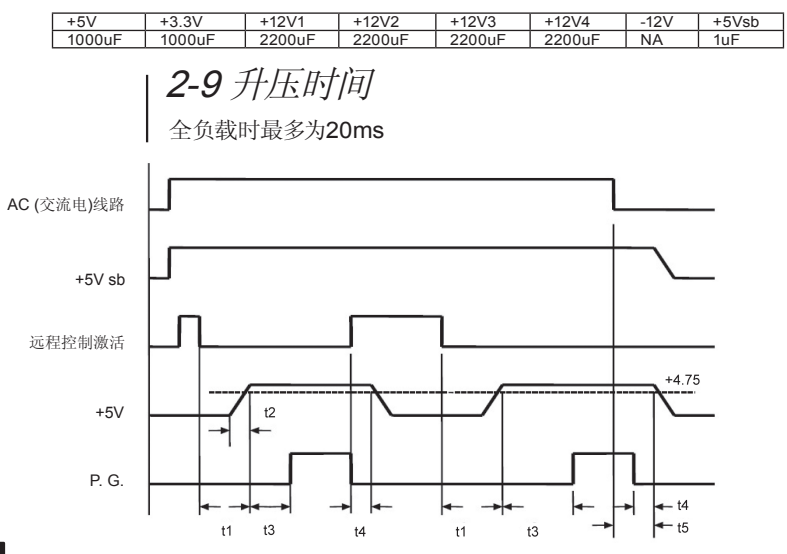

- t 1:激活延迟时间
- t 2:升压时间
- t 3:电源状态良好延迟
- t 4:电源故障延迟
- t 5:保持时间

### 2-10 保护

当电流过大保护(OCP)、电压过大保护(OVP)、温度过高保护 (OTP)或短路保护激活时,主输出会锁住并关闭。当故障原因排除 时,主输出可以藉由重复远程开关启闭来重新设置或AC (交流电) 电源+5Vsb输出会自动回复。

### 2-10-1.电流过大保护

每次输出电压不能超过240VA (12V除外) +12V1、+12V输出,最大为25A (GE-S800A-D1;GE-M800A-D1;GE-S680A-D1;GE-M680A-D1) +12V3、+12V4输出,最大为38A (GE-S800A-D1; GE-M800A-D1;GE-S680A-D1;GE-M680A-D1)

### 2-10-2.电压过大保护

+3.3V输出,最大为4.5V

- +5.0V输出,最大为7.0V
- +12.0V输出,最大为15.6V

### 2-10-3.电压过低保护

12V1及12V2输出,最小为9.5V

12V3及12V4输出,最小为9.5V

+5V输出,最小为4.1V

+3.3V输出,最小为2.55V

### 2-10-4.短路保护

所有至接地的输出

#### 2-10-5.温度过高保护

本电源供应器包括一组过热传感器,它在温度到达 100°C时,会跳脱控制(trip)并关闭电源供应器。这种 过热情况通常都是内部电流过载或冷却风扇故障所造 成的结果。

### 2-11 环境 2-11-1 操作温度

0°C到+50°C

简体中文

2-11-2 存放温度 -20°C到+70°C 2-11-3 操作湿度 20%到90%,非凝结 2-11-4 存放湿度 5%到95%,非凝结 2-11-5 操作海拔高度 0到10,000呎 2-11-6 存放海拔高度 0到50,000呎 2-12 高压(HI-POT) (输入/输出绝缘) 2-12-1 主要到次要 3535 Vdc,持续3秒钟 2-12-2 绝缘电阻 主要至接地500Vdc时,最少为50M ohms 2-13 CE规范 2-13-1 传导的电磁干扰(EMI) - 符合FCC: Class B - 符合CISPR 22:Class B - 符合BSMI:Class B 2-13-2 安全标准 - 符合CUL (UL60950) - 符合TUV (EN60950) - 符合CB (IEC 950) - 符合CE - 符合CCC 2-13-3 谐波 - 符合IEC 1000-3-2 Class D 2-14 MTBF @25°C时(示范值)-最少100K小时  $2 - 15$   $R +$ 150 x 160 x 86 mm (宽x长x高)

# 3. 安装说明

(关于新系统,请直接参考第四节)

- 1. 关闭系统。
- 2. 将电源线从旧电源供应器上移除。
- 3. 依照你计算机机箱用戶手册中的说明,打开你的计算机机箱。
- 4. 移除所有从电源供应器连接到主板和周边装置的电源接头,例 如机箱风扇、硬盘和软盘等。
- 5. 将原有的电源供应器从你的计算机机箱中移除
- 6. 将Odin GT电源供应器插入机架中,并使用螺丝加以固定
- 7. 依照需求将24-pin的主电源接头和4-pin/8-pin +12V接到你的 主板。
- 8. 依照需求,将4/8-pin 12V CPU电源接头接到你的主板
- 9. 当需要用到PCI-E电源时,请先使用电源供应器中的PCI-E接 头。当你使用两组以上的显示卡(SLI、Cross Fire或quad - SLI) 时,使用智能型缆线管理的PCI-E电源接头。注:如需更多的使 用详细说明,请参考你的PCI-E显示卡用戶手册。

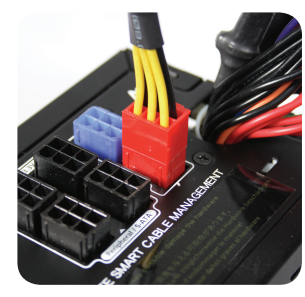

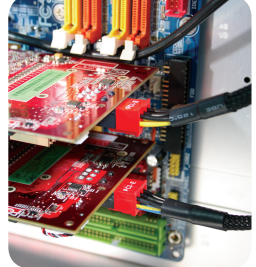

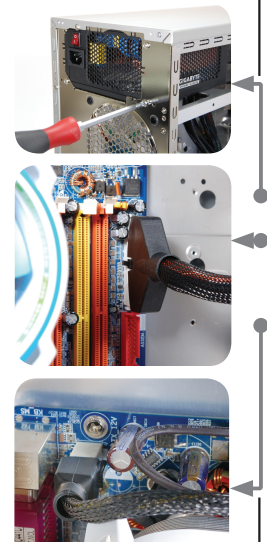

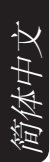

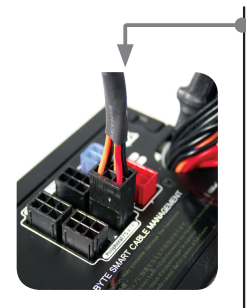

10. 如要连接周边装置,请使用智能型缆线管理电源接头。

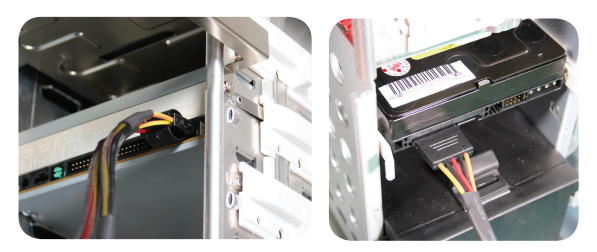

11. 用戶可以使用智能型缆线管理-风扇调速器电源接头,连接两 个3-pin的系统风扇。如此可让Odin GT电源供应器能监控你 所连接的风扇的速度(仅限于Odin GT)。 注意:切勿连接到CPU风扇

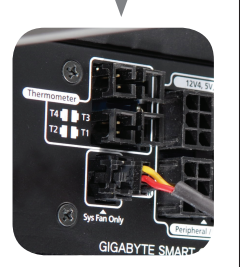

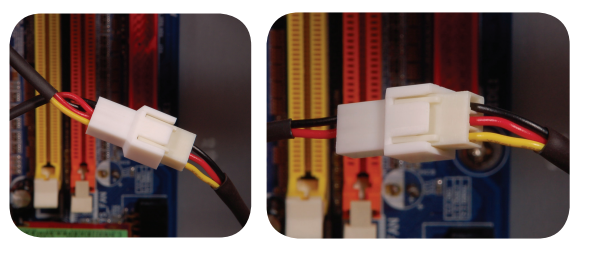

12. 连接智能型缆线管理-温度传感器缆线,使用防热胶带将温 度传感器粘在你要监视温度的区域表面。该防热胶带具有绝 缘性质。它在高温环境下也能使用。注意:切勿将温度传感器 放在CPU和冷却器的中间,否则会损害温度传感器和CPU。 (仅限于Odin GT系列)

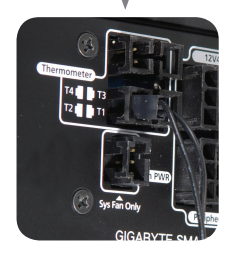

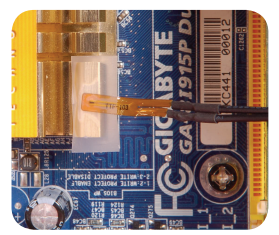

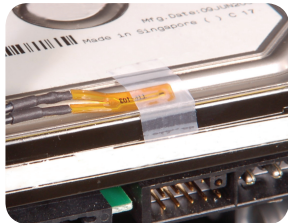

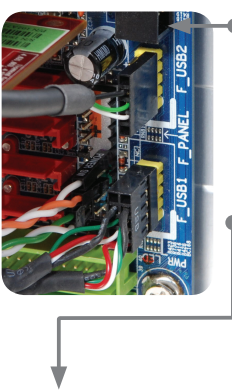

13. 如要激活软件控制功能,请将USB接头从电源供应器连接到 主板。如果主板上没有USB接头,使用USB转接器来连接到 主板后方,或是使用有USB I/O埠的扩充卡。(仅限于Odin GT 系列)

如要将USB接头连接到后方的I/O USB端口,使用产品包装内的 转接器,并将该转接头穿过后方插槽,连接到后方的USB埠。(仅 限于Odin GT系列)

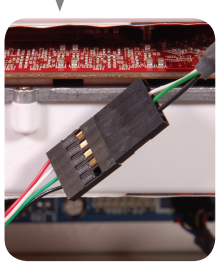

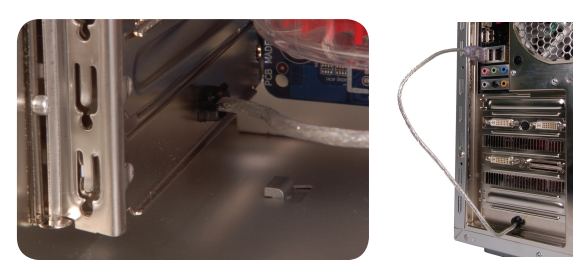

14. 安装完成后,将电源线连接到Odin GT电源供应器。现在, 你就马上可以体验到Odin系列电源供应器的效能了。(仅限于 Odin GT系列)

## 4.Power Tuner安装说明 (仅限于ODIN GT系列)

第一次激活系统时,Windows会通知你找到新硬件。Odin GT并不 需要任何驱动程序。

如要激活软件控制功能,请在系统中安装电源供应管理软件 "Power Tuner",监视并调整硬件功能。

1. 激活系统。

- 2. 将CD插入光学驱动器(ODD)磁盘,接下来程序安装会自动执 行。如果没有自动执行,请打开光学驱动器(ODD)资料匣,并在 setup.exe档案上按两下鼠标左键,进行手动安装。
- 3. 按照指示,逐步将Power Tuner安装到系统上。
- 4. 当安装完成时,屏幕上会显示如左图的P-Tuner窗口。 (你的P-Tuner和本手册的范例可能会有些许不同。这只是软件改 良版本的不同,并不会造成任何问题。我们一直致力于提升和改 善我们的产品,以确保最大品质。)
- 5. 当系统激活时, P-tuner应该会自动执行;如果没有执行, 请在桌 面上或在菜单中的"Power Tuner"符号上,按两下鼠标左键。 将连接复制到菜单中的"开始(Start Up)"资料匣, 以便在激活 计算机时,P-Tuner能自动执行。

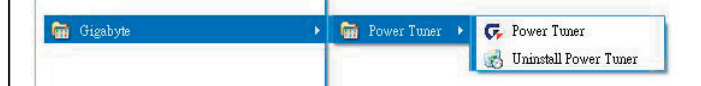

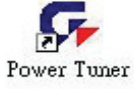

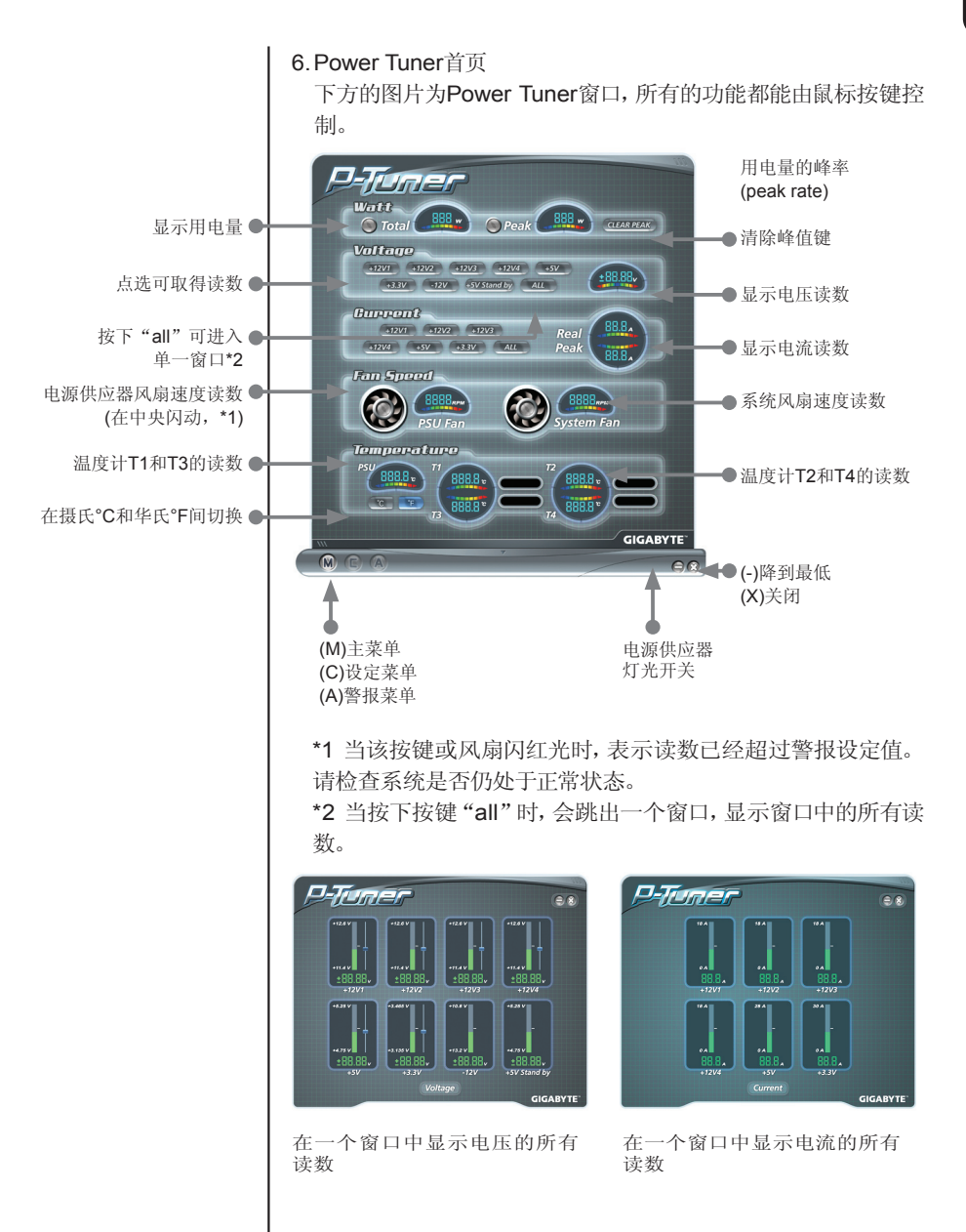

#### 7. P-Tuner电压页面

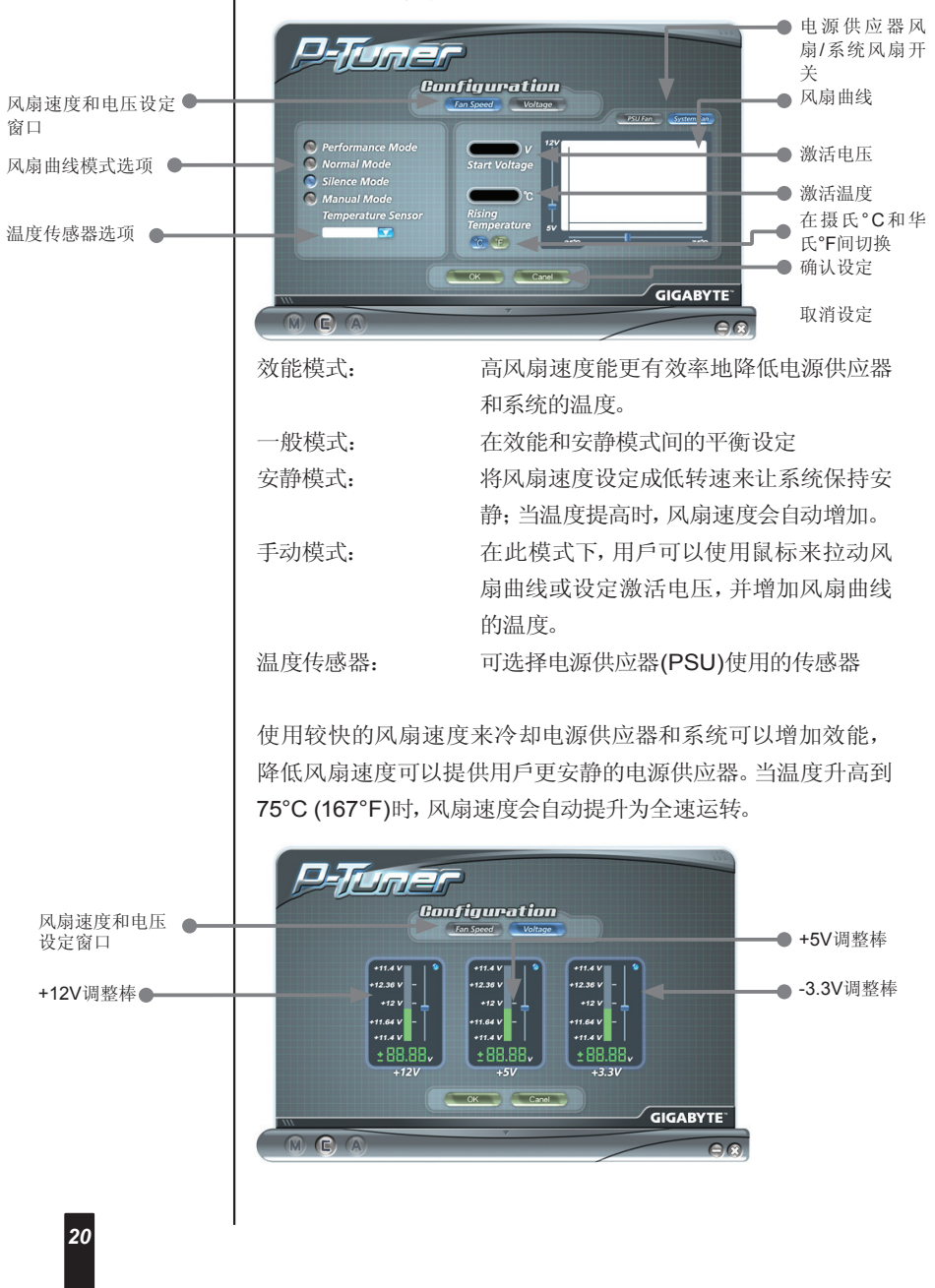

不要将电压调整超过Intel的规格。否则可能会让系统进入保护模 式。

(Power Tuner只能让用戶在Intel的规格内调整电源供应器的电 压。调整电压设定非常安全。)

### 8.P-Tuner警报:瓦特

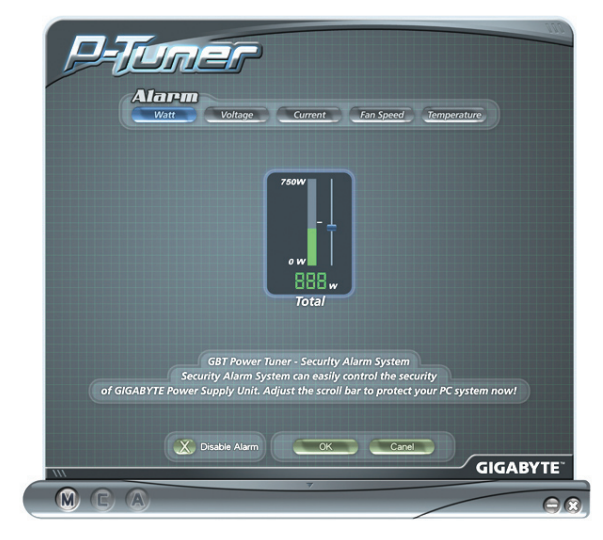

9.P-Tuner警报:电压

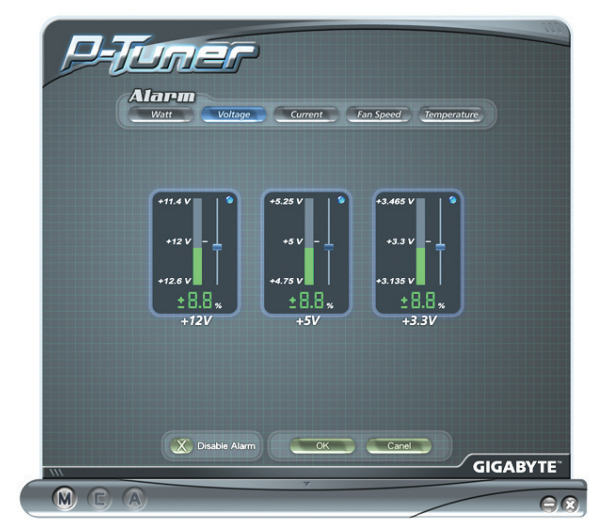

### 10. P-Tuner警报电流

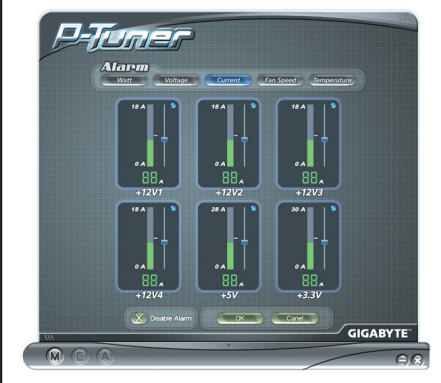

11. P-Tuner警报风扇速度

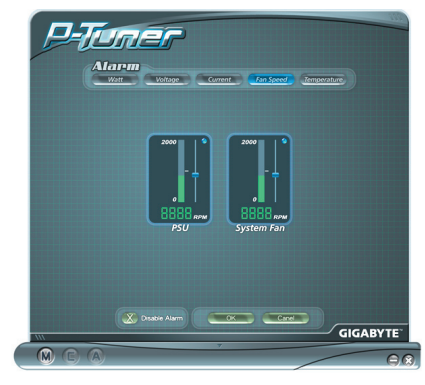

12. P-Tuner警报温度

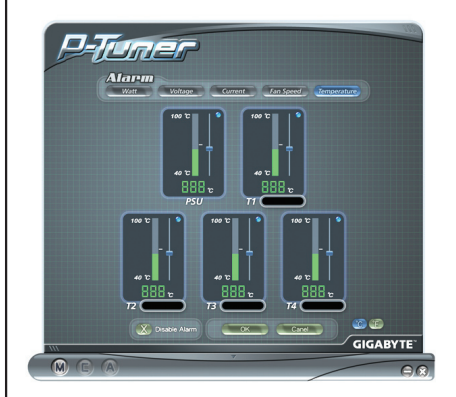

注:

- 1. 当程序没有响应时,只要关闭该程序并重新激活该程序即可。
- 2. 当设定有误时,会造成硬件激活失效,这种情况通常都是由电压 过高或电压过低保护所造成的结果。因此,为了保护硬件,系统 将不会激活。请依下列步骤来回复系统。
	- a. 移除AC (交流电)电源线
	- b. 移除所有从电源供应器连接到主板和周边装置的电源接 头,例如机箱风扇、硬盘和软盘等。
	- c. 使用USB转接器工具组来将电源供应器接到另一部计算 机,并安装Power Tuner。
	- d. 如下图所示,将接头短路,或使用ODIN GT电源供应器跳 接激活工具组来激活ODIN GT电源供器。

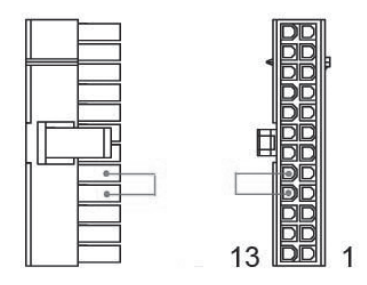

- e. 使用USB转接器来将Odin GT电源供应器连接到另一部计 算机。
- f. 在USB线连接的计算机上安装Power Tuner。
- g. 将电源线连接到Odin GT电源供应器。
- h. 现在,Odin GT即可自动激活。
- i. 使用Power Tuner来重新调整ODIN GT电源供应器。
- j. 现在修正这些步骤,接下来ODIN GT便能激活系统。